## **Manual de Instalação do Jogo Educacional Sherlock Dengue 8:** *The Neighborhood* **no Linux Educacional 5**

Neste tutorial será apresentado o passo-a-passo para realizar a 'instalação' do Jogo Educacional "Sherlock Dengue 8: *The Neighborhood*" em máquinas do pregão de 2012, com sistema operacional Linux Educacional versão 5.

**Passo 1**. Acessar a página do projeto Sherlock Dengue através do link:

 $\leftarrow$   $\rightarrow$  **X**  $\land$  **D** www2.joinville.udesc.br/~larva/denger र?  $\equiv$ 興 **UDESC** DEPARTAMENTO DE GIENGIA DA<br>GODDPUTAGÃE Joinville **Sherlock Dengue**  $uncec$ **LAPVA** CONTATO **Bem-Vindo** Noticias **Como Usar** Imagens Versões **BEM VINDO!** O Sherlock Dengue é um jogo GRATUITO para computador. O grupo LARVA está sempre trabalhando em adaptações e melhorias para as versões já disponíveis, assim como busca sempre inovar utilizando novas tecnologias. O público Neste site disponibilizamos o Sherlock Dengue, mais um produto do grupo<br>LARVA do Departamento de Ciência da Computação da UDESC - Joinville<br>(Universidade do Estado de Santa Catarina), para que você possa conhecê-lo<br>e apren **NOTÍCIAS** TVBE, Alunos utilizam o Sherlock Dengue & Record, Meia-dia Joinville Joinville, Jornal do Almoço<br>(06/04/2013)  $(27/08/2014)$  $(17/04/2013)$ A. Sherlock Dengue no "Notícias do Dia" (06/04/2013) Sherlock Dengue é notícia no G1<br>(06/04/2013) Sherlock Dengue na Festa do Trabalhador<br>(01/05/2012) **CONTRACTOR** 

<http://www2.joinville.udesc.br/~larva/dengue/>

OBSERVAÇÃO: Pode-se encontrar a página do projeto Sherlock Dengue também através de uma busca no *website* de busca "Google", procurando pelo nome do projeto: "Sherlock Dengue".

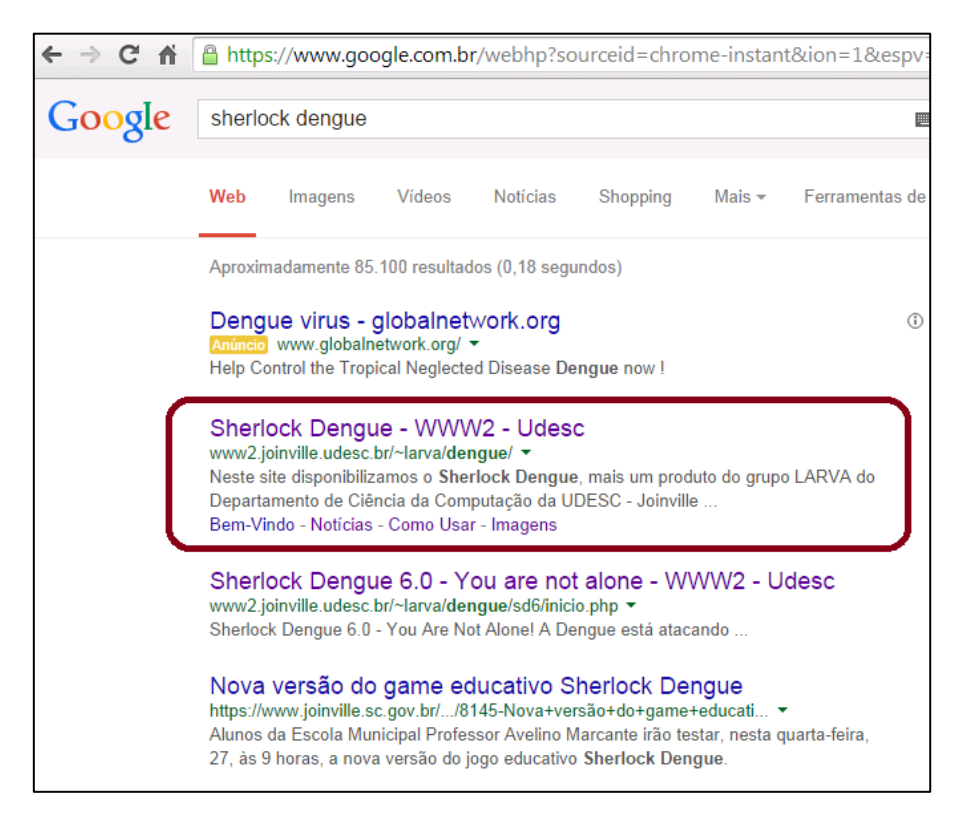

**Passo 2**. Descer até o fundo da página e clicar sobre a palavra 'DOWNLOAD' destaca na imagem abaixo.

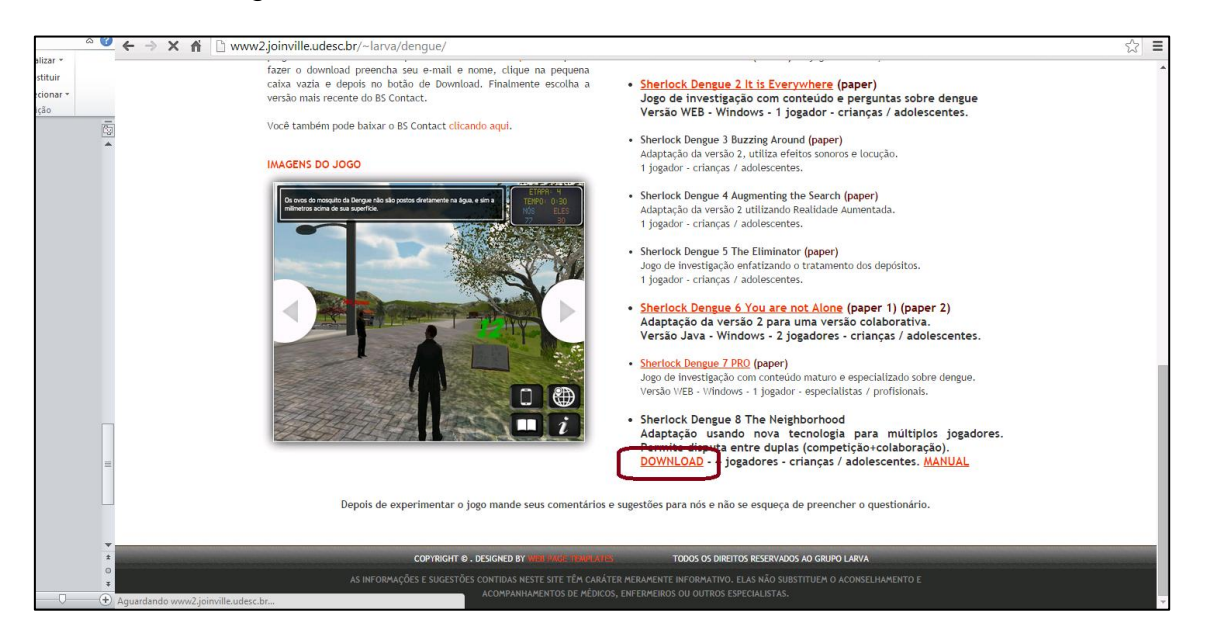

**Passo 3**. Um novo menu aparecerá. Neste menu, clique sobre a opção 'Linux 32 bits' para iniciar o download do jogo.

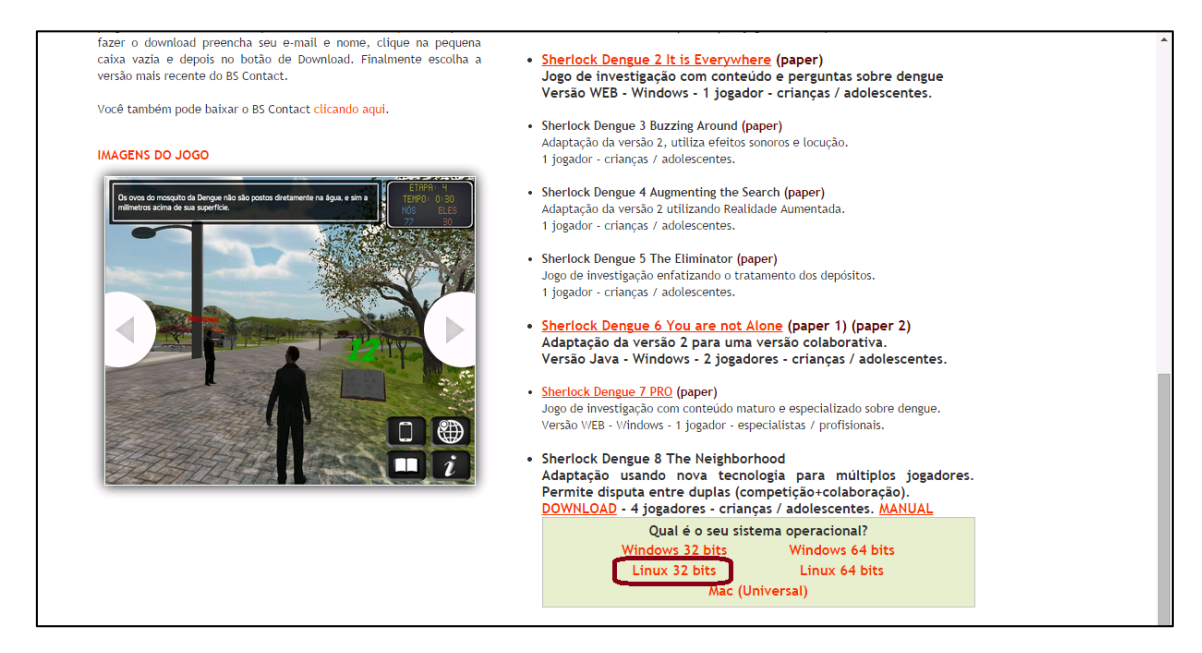

**Passo 4**. O download pode demorar alguns minutos. Após a conclusão, encontre o arquivo baixado (o nome do arquivo é 'SherlockDengue-8-Linuxx86.zip', e por padrão ele poderá estar na área de trabalho, como na foto abaixo, ou na pasta de 'downloads').

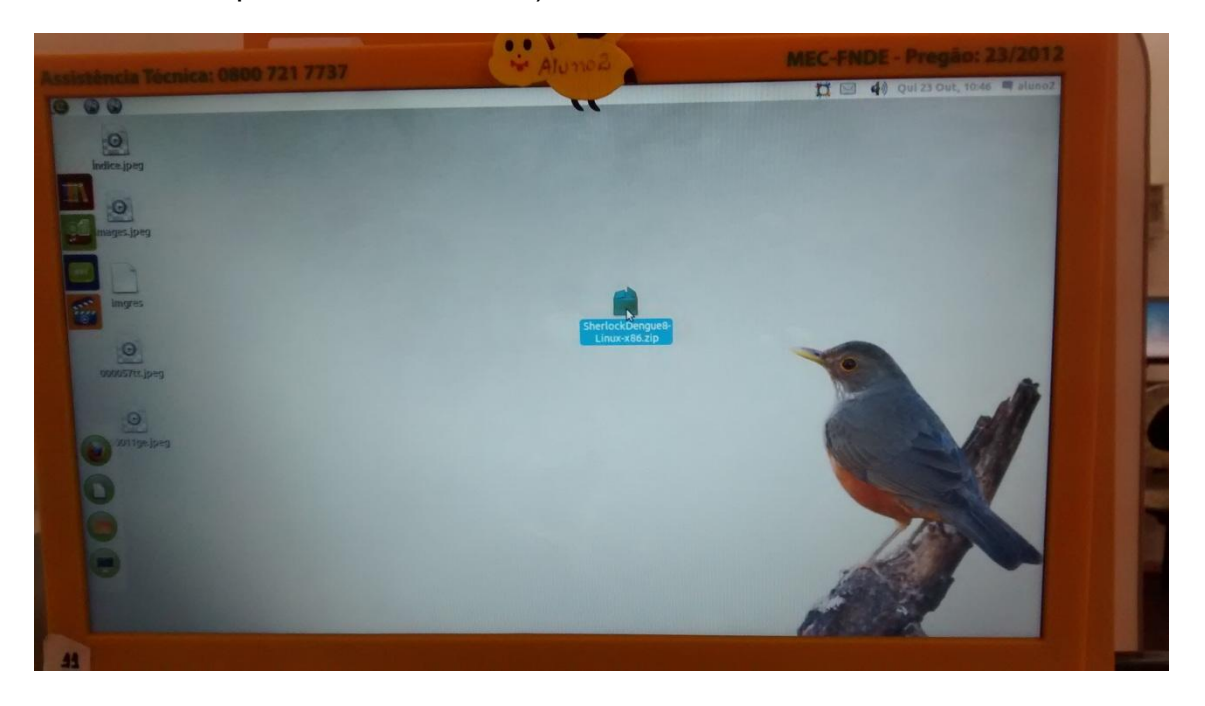

**Passo 5**. O arquivo baixado está compactado, então é necessário descompactar os arquivos para utilizá-los. Para isto, clique com o botão direito sobre o arquivo do jogo e selecione a opção 'Extrair aqui', conforme indica a foto a seguir.

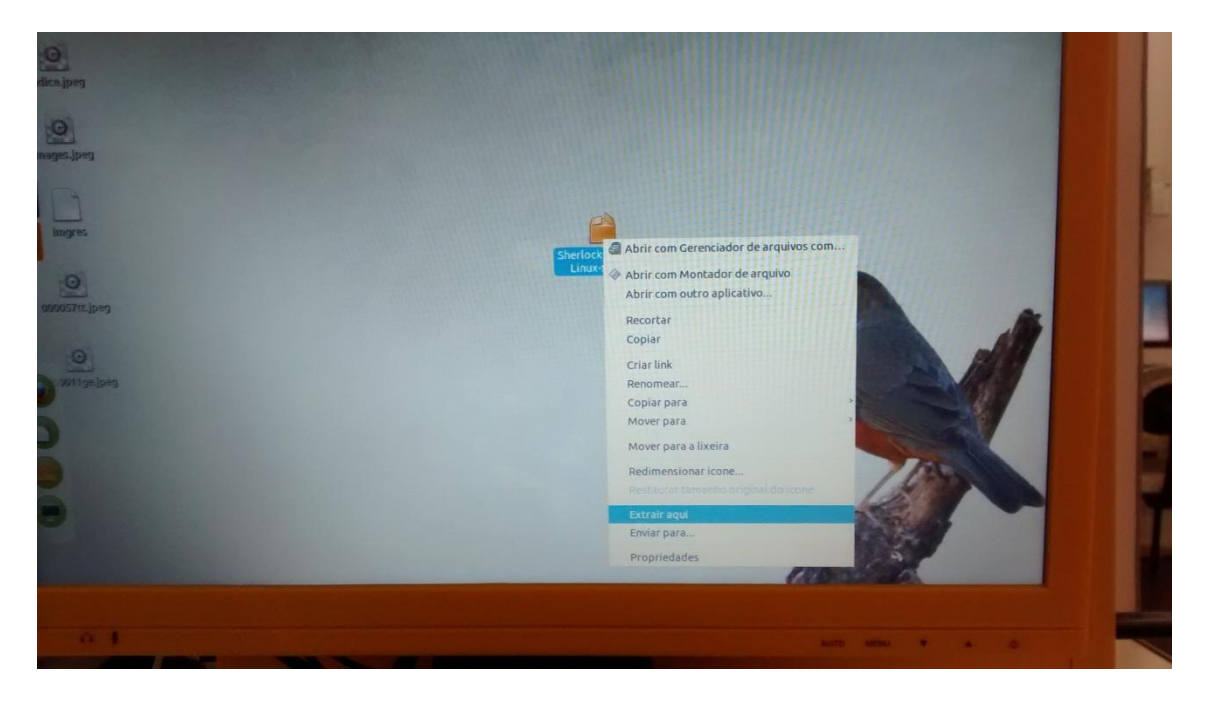

**Passo 6**. Após descompactar o arquivo uma nova pasta aparecerá no mesmo diretório, como mostra a foto abaixo (note que a pasta 'SherlockDengue8- Linux-x86' apareceu na área de trabalho).

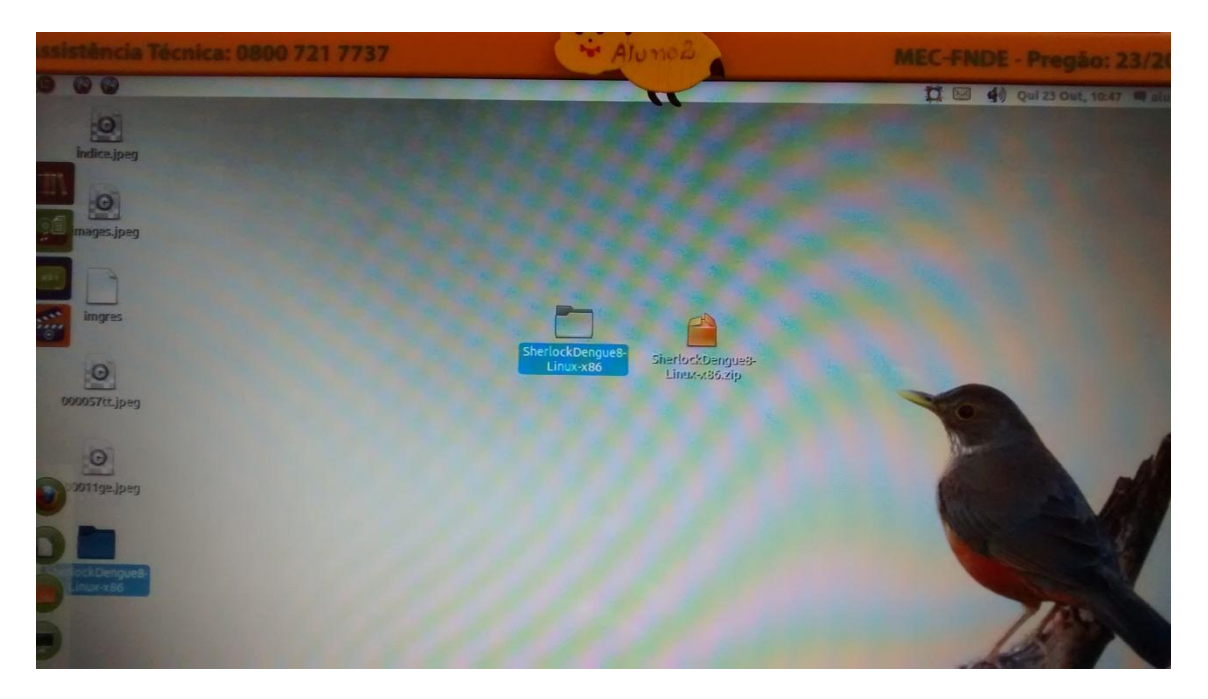

**Passo 7**. Abra a nova pasta criada ('SherlockDengue8-Linux-x86') com um clique duplo. Dentro da pasta do jogo há um arquivo e uma pasta. Note que ao tentar executar o arquivo 'SherlockDengue8.x86' ocorrerá um erro, pois é necessário fazer uma última configuração.

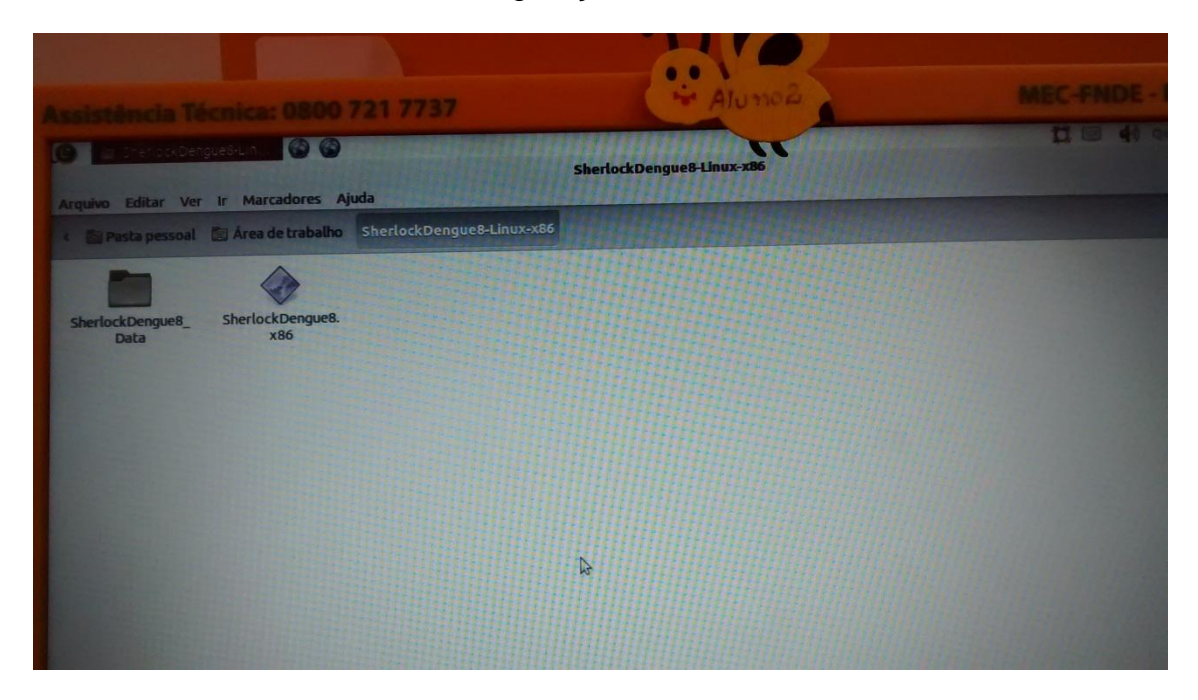

**Passo 8**. Clique com o botão direito sobre o arquivo 'SherlockDengue8.x86' e selecione a opção 'Propriedades', conforme indicado na foto abaixo.

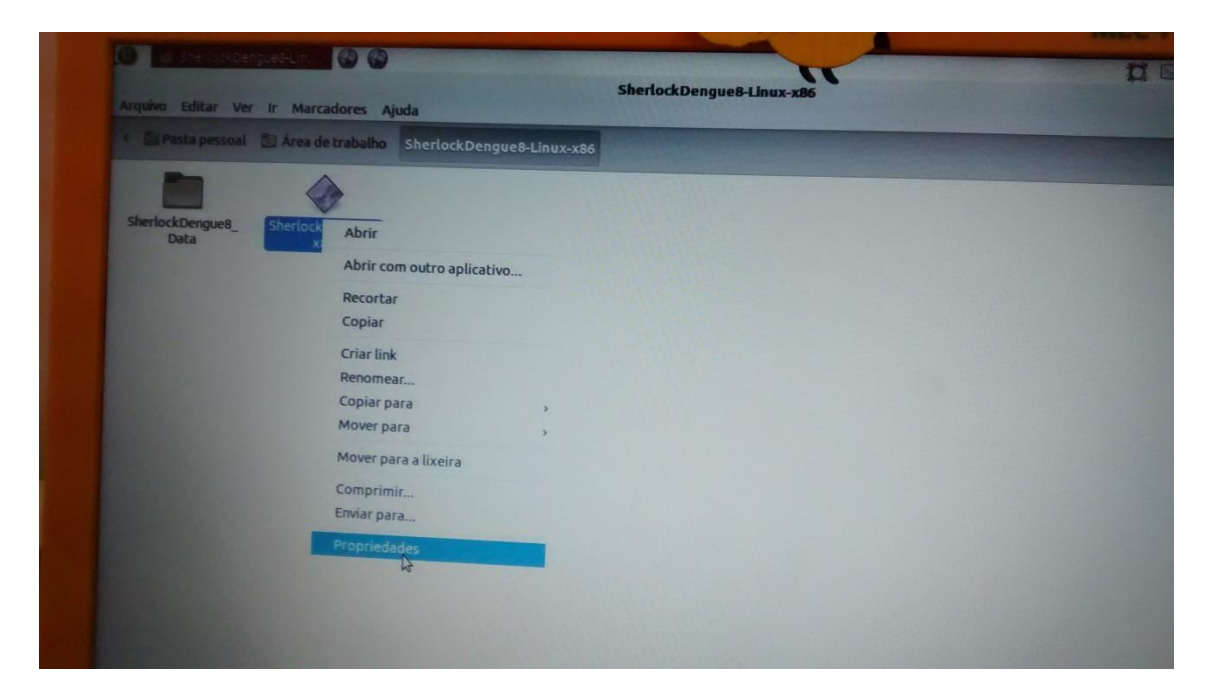

**Passo 9**. Na nova janela que se abre, seleciona a aba/guia 'Permissões' (conforme indicado na foto a baixo) e marque a caixa 'Permitir execução do arquivo como um programa' (conforme indicado na foto a baixo). Depois clique no botão 'Fechar'.

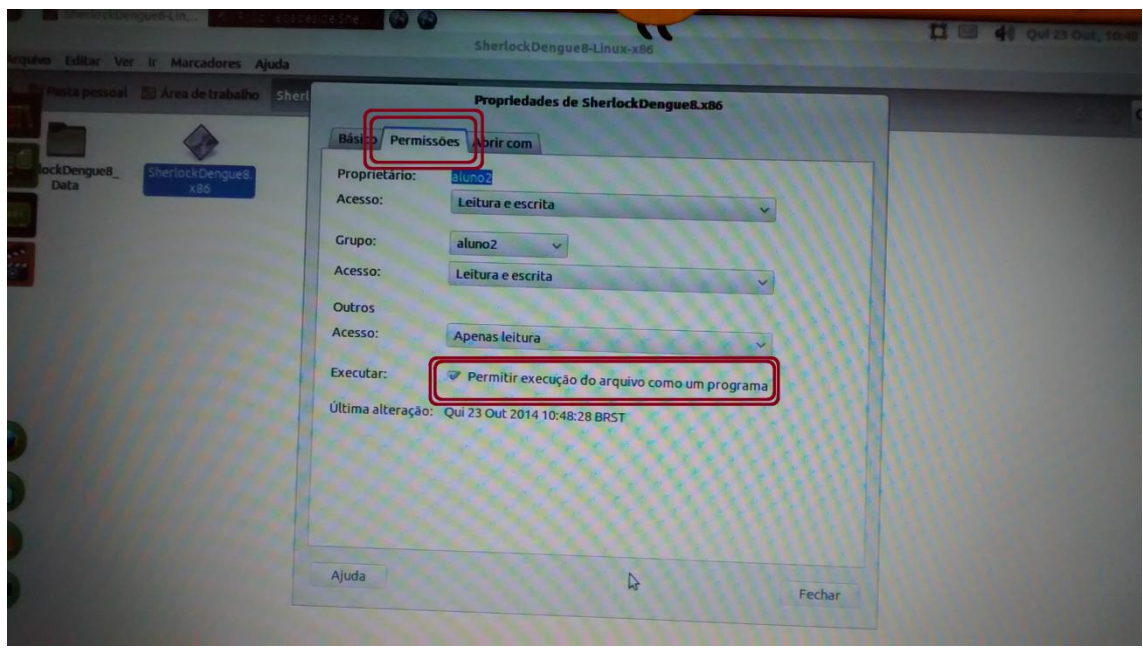

Passo 10. Pronto, o jogo deve estar preparado para uso. Dê um clique duplo sobre o arquivo 'SherlockDengue8.x86'. Uma janela de configurações de jogo será exibida. Como os computadores do pregão 23/2012 possuem um processador limitado, sugere-se o uso do jogo com resolução 640x480, utilizando a qualidade 'Fastest' conforme indicado na foto abaixo. Sugere-se também desmarcar a caixa 'Windowed' destacada na foto.

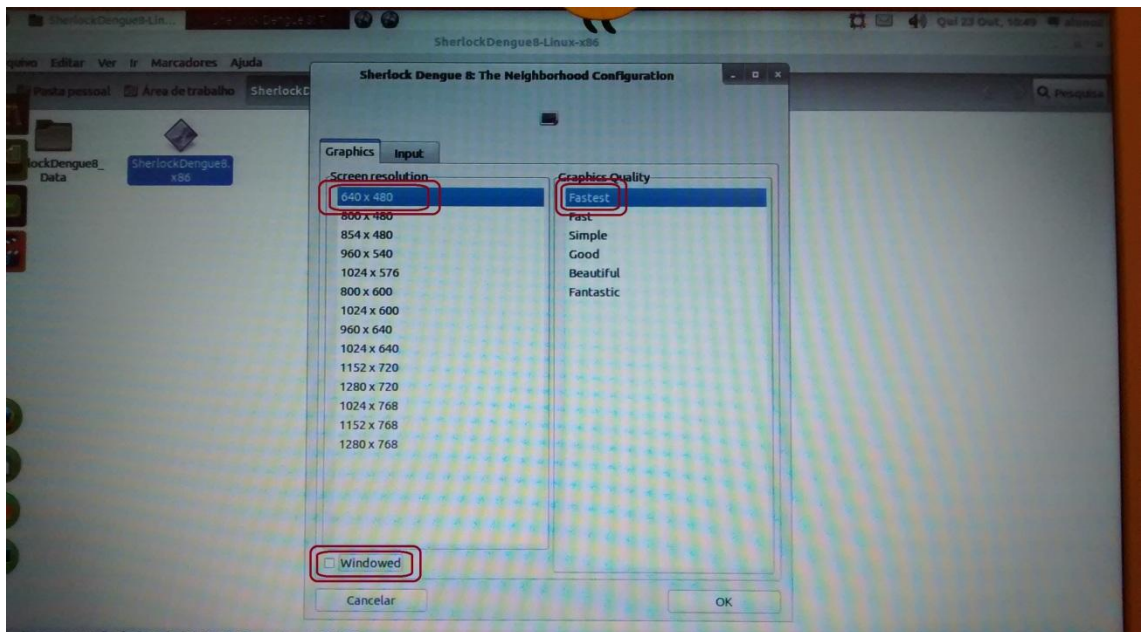

**Passo 11**. Agora clique em 'OK' e é só jogar!!

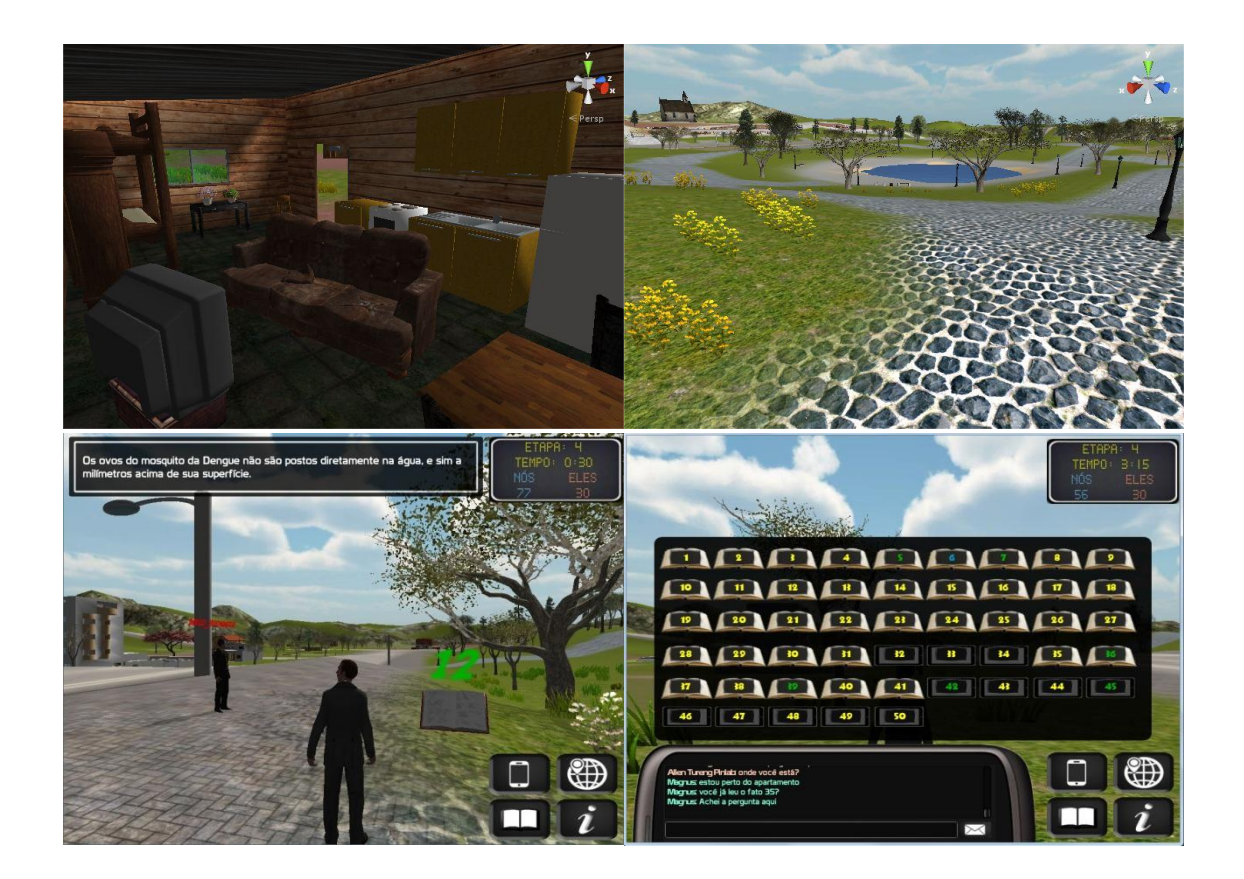

\* Agradecimentos à disponibilização e acompanhamento da professora Cleuza Roza, da Escola Municipal Professor Avelino Marcante.

\*\* Em caso de dúvidas, envie um e-mail para: [larva@joinville.udesc.br](mailto:larva@joinville.udesc.br)

Atenciosamente,

*Diego Buchinger*

*Prof. Marcelo da Silva Hounsell;*

Grupo de pesquisas LARVA - *Laboratory for Research on Visual Applications*